# **Transparentný gateway**

## Priamy prenos hodnôt objektov ("transparentný gateway")

Proces **D2000 GateWay Client** je možné nakonfigurova aj pre priamy prenos hodnôt vybraných typov objektov zo zdrojového systému D2000 (zverejuje údaje prostredníctvom procesu **D2000 GateWay Server**) do cieového systému D2000 bez nutnosti konfigurova objekty typu [Vzdialený objekt](https://doc.ipesoft.com/pages/viewpage.action?pageId=1540766).

Tento tzv. "transparentný gateway" umožuje prenos hodnôt nasledovných typov objektov D2000:

- [Procesy](https://doc.ipesoft.com/display/D2DOCV11SK/Procesy)
- $\bullet$ [Komunikané linky](https://doc.ipesoft.com/pages/viewpage.action?pageId=1540789)
- [Stanice](https://doc.ipesoft.com/pages/viewpage.action?pageId=1540815)
- [Merané body](https://doc.ipesoft.com/pages/viewpage.action?pageId=1540822)
- [Užívateské premenné](https://doc.ipesoft.com/pages/viewpage.action?pageId=1540720)
- [Poítané body](https://doc.ipesoft.com/pages/viewpage.action?pageId=1541126)
- [Štruktúrované premenné](https://doc.ipesoft.com/pages/viewpage.action?pageId=1540736)

Prenos hodnôt je vykonávaný len na overení mennej zhody objektov medzi systémami D2000. Zoznam požadovaných objektov je daný vymenovaním konkrétnych objektov alebo množiny objektov poda masky a ich zadaním do [štartovacích parametrov](#page-0-0) procesu GateWay Client.

Cieový systém sa pokúsi overi, i existujú požadované objekty v zdrojovom systéme a ak áno, zabezpeí prenos hodnôt týchto objektov. Ak sa v zdrojovom systéme objekt s požadovaným menom nenachádza, bude ma tento objekt v cieovom systéme neplatnú hodnotu. Ak sa zmení dynamicky poas chodu procesu GateWay Client zoznam objektov (pribudne objekt prípadne je niektorý vymazaný) v cieovom systéme, ktorý zodpovedá požadovanému zoznamu (maske) objektov, je vykonaný príslušný zásah smerom ku zdrojovému systému (prihlásenie/odhlásenie objektu).

Smerom z cieového do zdrojového systému sa žiadne hodnoty neprenášajú, **prenos hodnôt je vždy iba jednosmerný**.

Štruktúrované premenné je možné prenáša iba celé.

Nie je podporovaná vlastnos meraných bodov [Cieový stpec](https://doc.ipesoft.com/pages/viewpage.action?pageId=1540824#Polo�kykonfiguran�hookna(Meran�body)-ciel). Užívate si musí zabezpei prenos hodnôt danej cieovej štruktúry explicitne vymenovaním do zoznamu požadovaných objektov.

Proces GateWay Client je možné prevádzkova naraz štandardne v konfigurácii [Vzdialených objektov](https://doc.ipesoft.com/pages/viewpage.action?pageId=1540766) a aj ako "transparentný gateway".

#### **Nao je dobrý "transparentný gateway"?**

Transparentný gateway je doasné riešenie v prípadoch, ke:

- sa vykonávajú zmeny alebo úpravy funkného a nasadeného systému a tieto sa najprv testujú na paralelnom systéme,
- sa vykonáva testovanie nového HW pri chystanom upgrade existujúceho systému,
- iné testovacie alebo ladiace úely.

#### **Obmedzenia**

Je nutné si uvedomi, že transparentný gateway prirauje hodnoty objektom, ktoré majú svoj správcovský proces v DODM systéme a preto musia by tieto procesy v cieovom systéme D2000 **zastavené**. Ide o [komunikané procesy](https://doc.ipesoft.com/display/D2DOCV11SK/D2000+Kom) a [procesy výpotov.](https://doc.ipesoft.com/display/D2DOCV11SK/D2000+Calc)

Nie je taktiež možná zmena hodnoty užívateom na strane cieového systému D2000 (povelovanie hodnôt). Keže správcovský komunikaný proces nebeží, skoní nastavenie hodnoty chybou.

### <span id="page-0-0"></span>Štartovacie parametre

Pre aktiváciu transparentného gateway je nutné odštartova proces GateWay Client s jedným alebo viacerými parametrami **/ROV**.

Syntax: /ROVobj\_mask1[+][,][obj\_mask2][+][,]......

Za parameter **/ROV** sa uvádza meno (alebo viacero mien oddelených iarkou) objektu alebo masky pre viacero objektov. Ak je požadované, aby boli prenášané hodnoty objektu aj s jeho potomkami, je nutné prida na koniec znak '+' (plus).

#### Príklady:

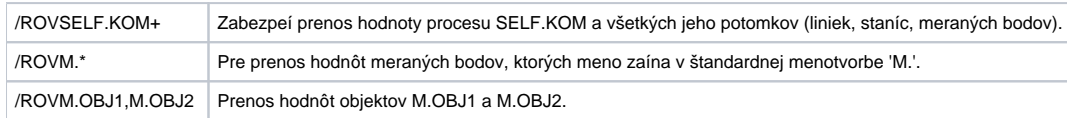

#### **Filtrovanie procesných alarmov**

Pri prenose hodnôt do cieového systému sa štandardne filtrujú hodnoty procesných alarmov. Ak je požadovaný prenos vrátane procesných alarmov, odštartujte proces GateWay Client s parametrom **/ROA**.

## Diagnostické informácie

Pre aktivovanie rozšírených ladiacich informácií je nutné odštartova proces GateWay Client s parametrami:

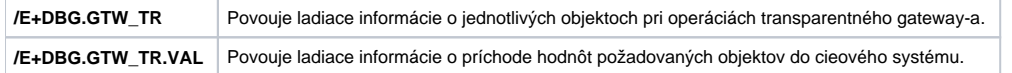

Tieto ladiace informácie je možné aktivova/deaktivova aj poas chodu procesu GateWay Client pomocou systémovej konzoly [D2000 System Console](https://doc.ipesoft.com/display/D2DOCV11SK/D2000+System+Console).

#### Tell príkaz **TRGTW**

Po prijatí tell príkazu TRGTW vypíše proces GateWay Client informácie o stave všetkých požadovaných objektov.

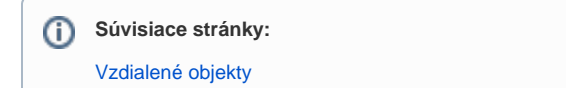